# **TRACKER**

In this section of the configuration site, you can enable a software tracker that allows: - monitor the position of the mNVR and send data to the server via IPS; - send photos to the server via IPS; - send links to photos and videos linked to IPS coordinates.

# **Tracker setting**

#### Picture 1 - Tracker settings

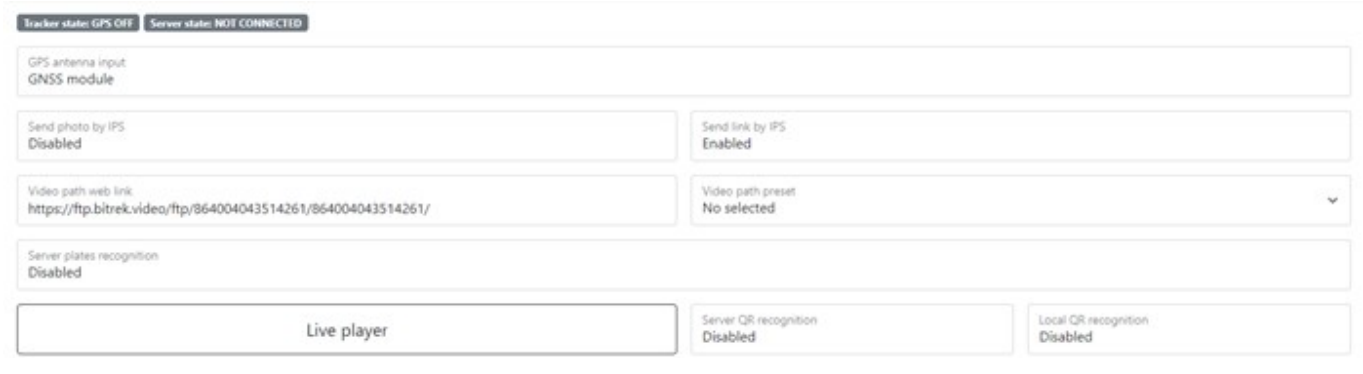

Table 1 – Tracker settings parameters description

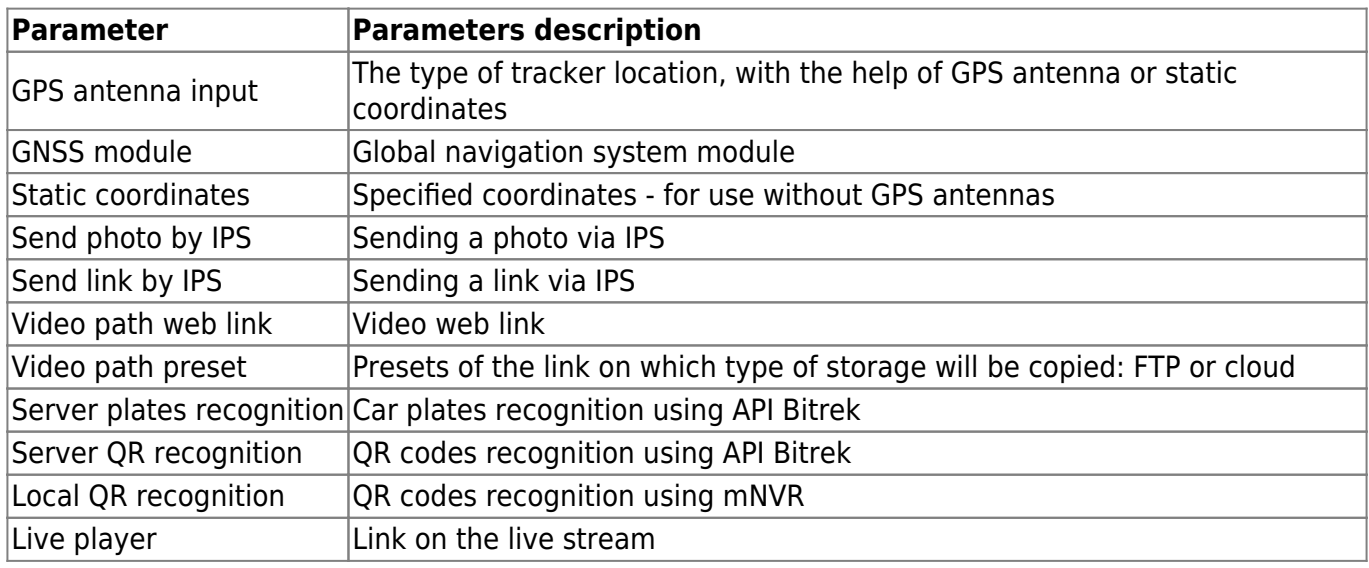

# **Point creation and accelerometer sensitivity settings**

Figure 2 - Point creation and accelerometer sensitivity settings

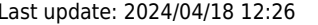

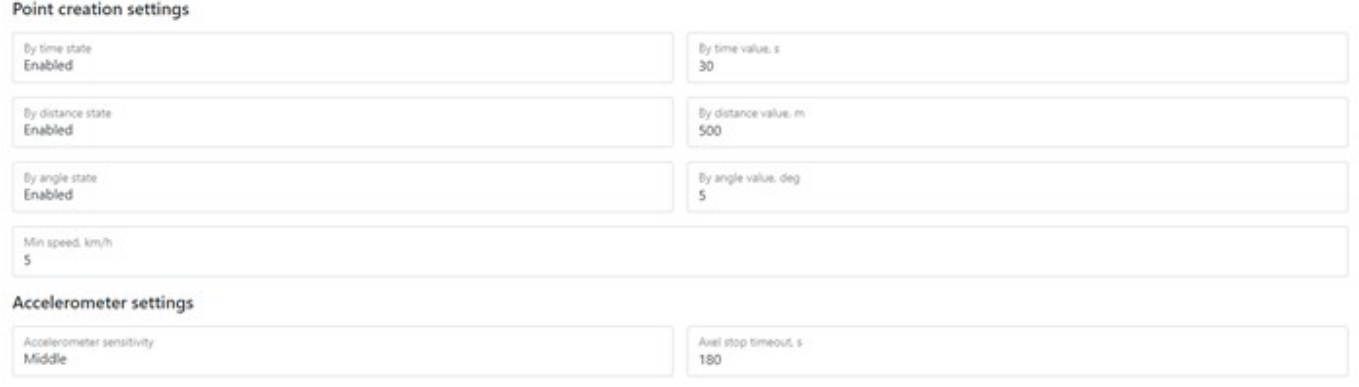

Table 2 - Point creation and accelerometer sensitivity settings parameters description

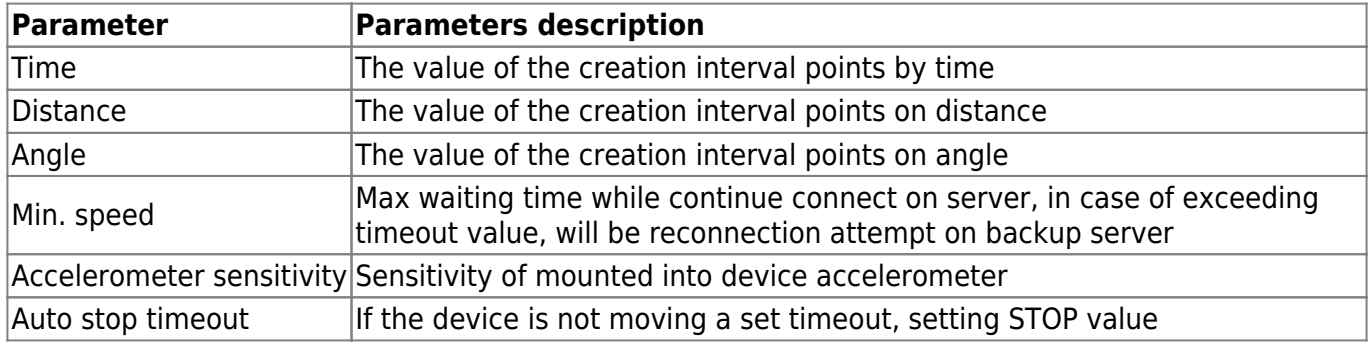

## **IPS servers settings**

#### Picture 3 – IPS servers settings

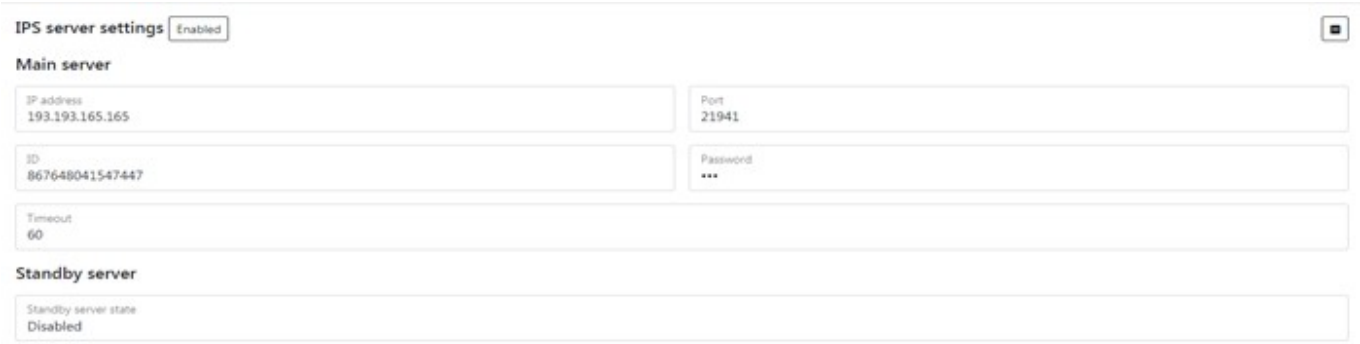

#### Table 3 – IPS servers settings parameters description

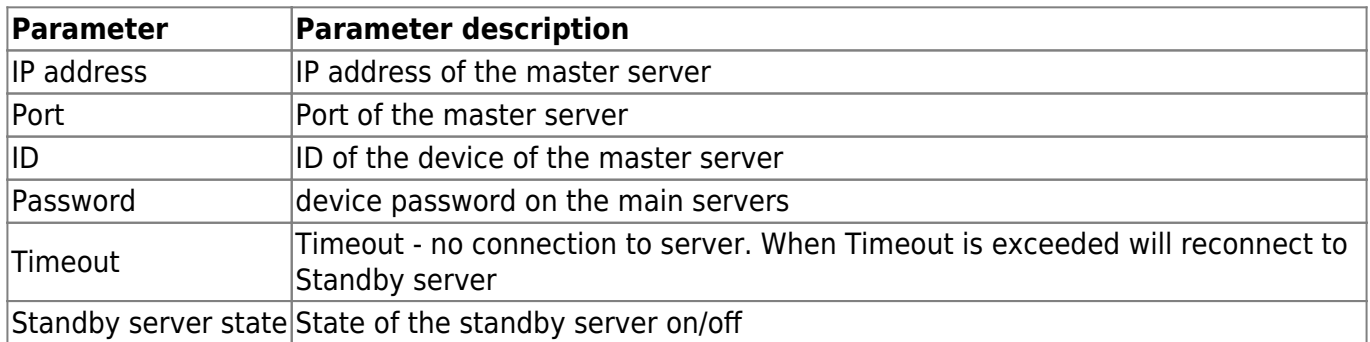

## **Info**

#### Picture 4 – Info

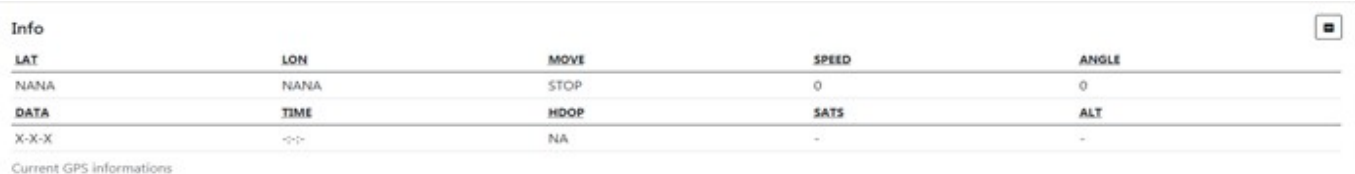

Table 4 – Info parameters description

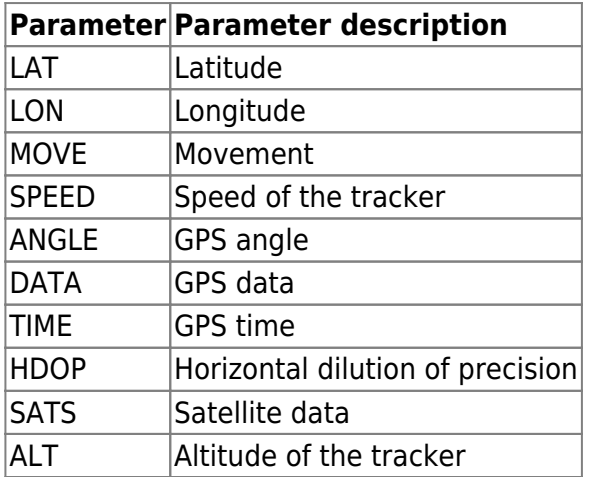

To set the default settings, click the **Default** button. To save settings in NVR click **Save settings** button.

From: <https://docs.bitrek.video/> - **Bitrek Video Wiki**

Permanent link: **<https://docs.bitrek.video/doku.php?id=en:trackers>**

Last update: **2024/04/18 12:26**